# Konfiguration und Fehlerbehebung für SMTP auf der UCS C-Serie  $\overline{a}$

## Inhalt

**Einführung Voraussetzungen** Anforderungen Verwendete Komponenten Konfigurieren Netzwerkdiagramm Konfigurieren der SMTP-Einstellungen für CIMC Überprüfen Fehlerbehebung

## Einführung

Der Cisco IMC unterstützt die E-Mail-basierte Benachrichtigung von Empfängern über Serverfehler, ohne dass das SNMP erforderlich ist. Das System verwendet das Simple Mail Transfer Protocol (SMTP), um Serverfehler als E-Mail-Warnmeldungen an den konfigurierten SMTP-Server zu senden.

Wir können die SMTP-Eigenschaften konfigurieren und E-Mail-Empfänger auf der Registerkarte E-Mail-Benachrichtigungen hinzufügen, um E-Mail-Benachrichtigungen bei Serverfehlern zu erhalten.

### Voraussetzungen

### Anforderungen

Cisco empfiehlt, über die folgenden Themen zu verfügen:

- UCS C-Serie auf allen Servern außer C220 M3-, C240 M3-, C22 M3- und C24 M3-Servern verfügbar.
- $\bullet$  Firmware-Version 3.0.3a
- Es werden maximal vier Empfänger unterstützt.

### Verwendete Komponenten

Die Informationen in diesem Dokument basieren auf den folgenden Hardware- und Softwarekomponenten:

- UCS C-Serie
- SMTP-Server
- DNS-Server (falls zutreffend)
- Tcpdump-Tool

Die Informationen in diesem Dokument wurden von den Geräten in einer bestimmten Laborumgebung erstellt. Alle in diesem Dokument verwendeten Geräte haben mit einer leeren (Standard-)Konfiguration begonnen. Wenn Ihr Netzwerk in Betrieb ist, stellen Sie sicher, dass Sie die potenziellen Auswirkungen von Änderungen oder Konfigurationen verstehen.

## Konfigurieren

### Netzwerkdiagramm

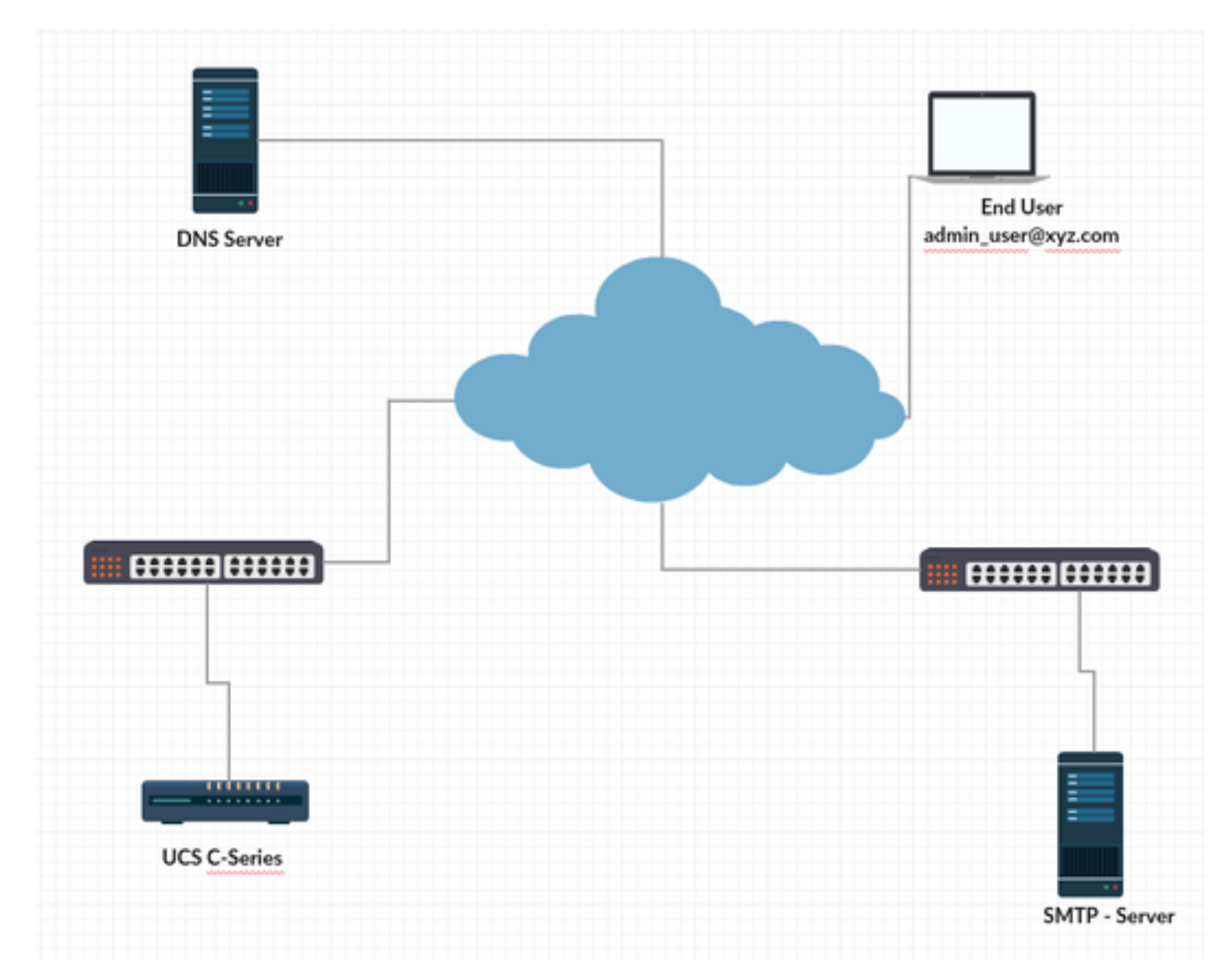

#### Konfigurieren der DNS-Einstellungen für CIMC

Schritt 1: Melden Sie sich beim Cisco Integrated Management Controller (CIMC) an.

Schritt 2: Navigieren Sie zu Admin -> Networking -> Network (Admin -> Netzwerk).

Schritt 3: DNS-Informationen für die Namensauflösung hinzufügen (wie in Abbildung 1 dargestellt)

#### Abbildung 1

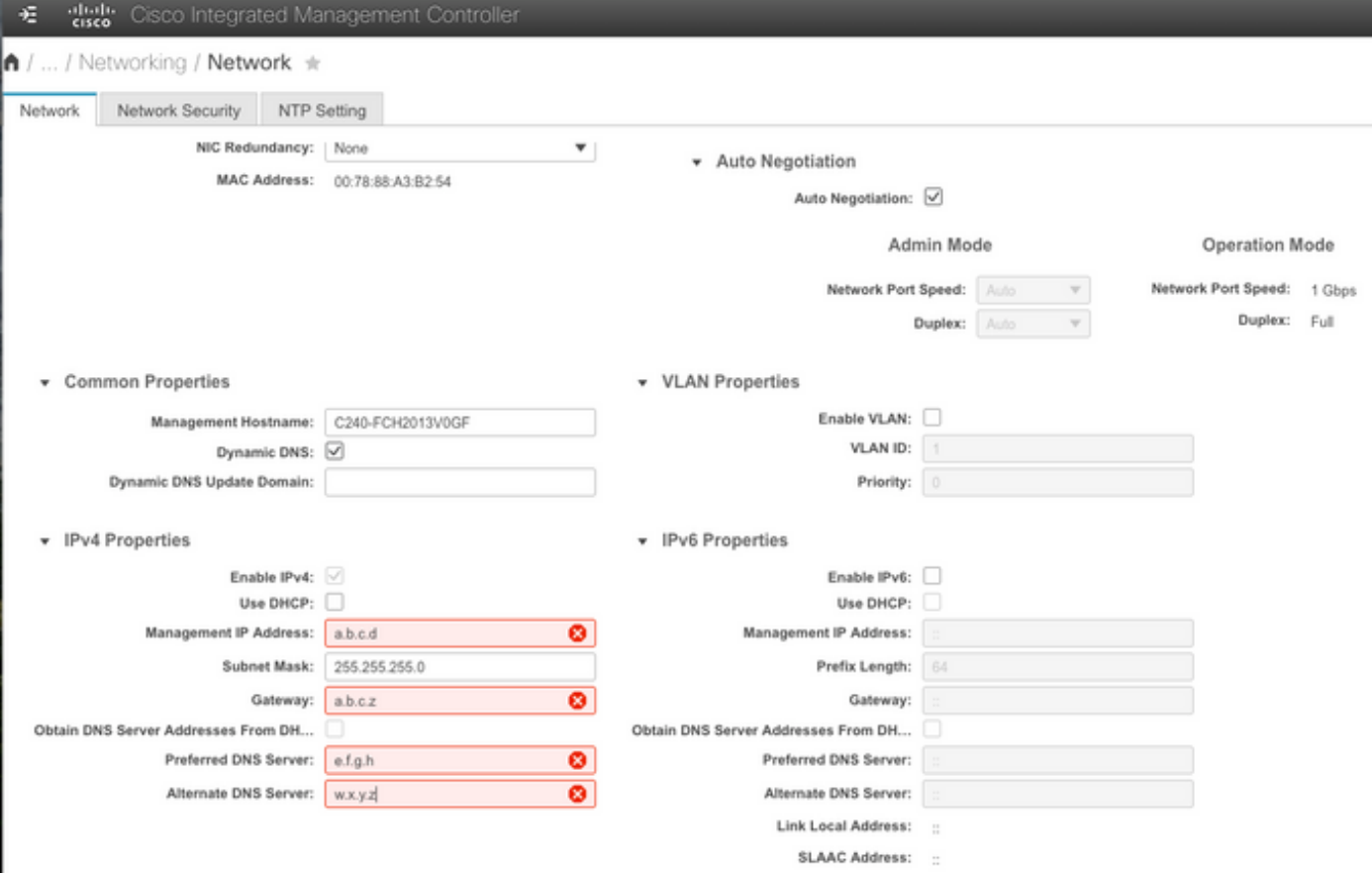

### Konfigurieren der SMTP-Einstellungen für CIMC

Schritt 4: Navigieren Sie anschließend zu Admin -> Communication Services -> Mail Alert (Administrator -> Kommunikationsdienste -> E-Mail-Benachrichtigung).

Schritt 5: Fügen Sie die Informationen für SMTP-Eigenschaften hinzu.

Schritt 6: Hinzufügen der SMTP-Empfänger (wie in Abbildung 2 dargestellt)

#### Abbildung 2

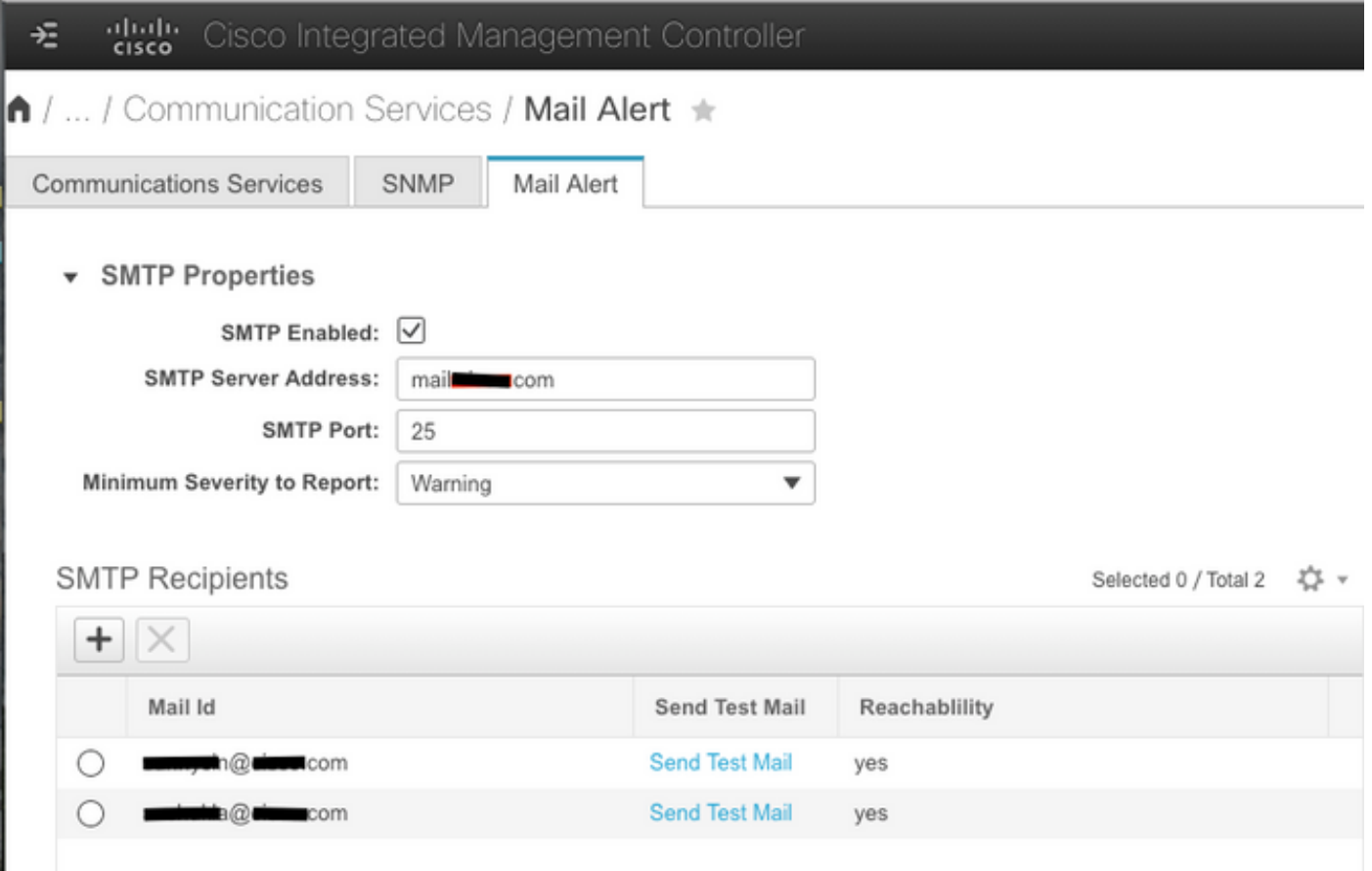

# Überprüfen

Schritt 1: Navigieren Sie zu Admin -> Communication Services -> Mail Alert.

Schritt 2: Klicken Sie unter SMTP-Empfänger auf Send Test Mail (Testmail senden) (wie in Abbildung 2 oben gezeigt).

Schritt 3: Sie sollten eine Test-E-Mail mit Platform, CIMC Ver, BIOS Ver erhalten (wie in Abbildung 3 dargestellt).

#### Abbildung 3

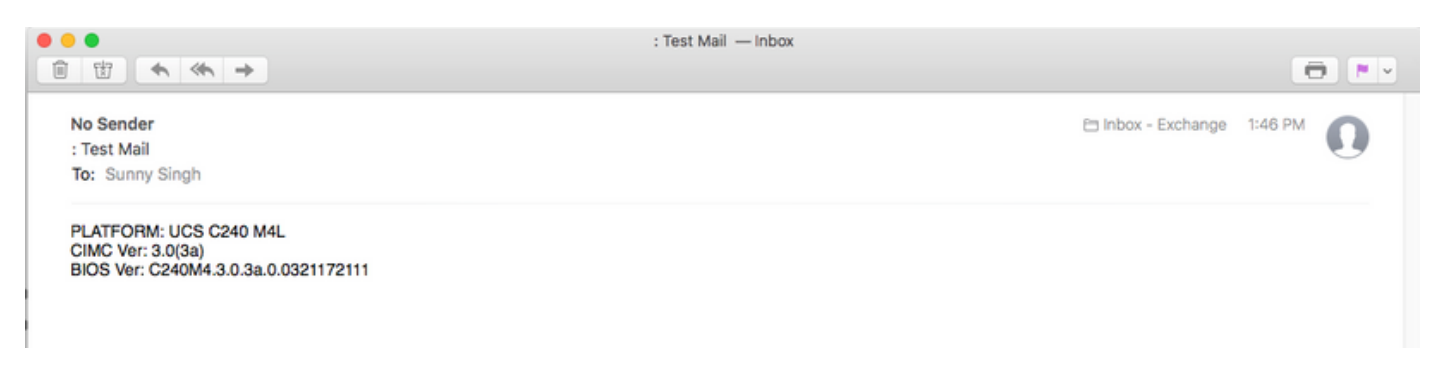

## Fehlerbehebung

Schritt 1: SSH an den CIMC des UCS-Servers.

Schritt 2: Scope SMTP und Show Detail zur Überprüfung und Bestätigung der

Konfigurationsinformationen.

C240M4/smtp # Details anzeigen SMTP-Einstellung: Aktiviert: Ja Portnummer: 25 Serveradresse: SMTP@xyz.com Mindestschweregrad der Meldung: geringfügig Empfänger1: Name: minion@xyz.com Erreichbar: Ja Empfänger2: Name: pokemon@xyz.com Erreichbar: Ja Empfänger3: Name: Erreichbar: itte Empfänger4: Name: Erreichbar: itte

Schritt 3: Initiieren der Sendetestmail für Empfänger

C240M4/smtp # send-test-mail empfänger1 Testmail erfolgreich gesendet. C240M4/smtp # send-test-mail empfänger2 Testmail erfolgreich gesendet.

Schritt 4: Wenden Sie sich an das TAC und melden Sie sich bei der Debug-Shell von CIMC an.

Schritt 5: Führen Sie tcpdump auf dem CIMC aus, um zu überprüfen, ob die DNS- und SMTP-Kommunikation initiiert/eingerichtet wurde. Die Ausgabe wird ähnlich wie unten angezeigt.

[Do. 18. Jan. 13:48:31 root@C240-XXXXXXX:~]\$tcpdump -v

#### Pakete mit DNS-Namensauflösung

13:48:43.389913 IP (tos 0xc0, ttl 1, id 34153, offset 0, flags [none], Länge: 36, Länge: 4 (RA) 1.1.1.1 > all systems.mcast.net: igmp query v3 [max. resp time 10s]

13:48:43.397914 IP (tos 0x0, ttl 64, id 6176, offset 0, flags [DF], Länge: 71) a.b.c.d.40129 > dnsa.xyz.com.53: Mehr als 2105[|domain]

13:48:43.400914 IP (tos 0x0, ttl 246, id 3332, offset 0, flags [none], Länge: 131) dns-a.xyz.com.53 > a.b.c.d.40129: 2105 NXDomain\*[|domain]

13:48:43.402914 IP (tos 0x0, ttl 64, id 6182, offset 0, flags [DF], Länge: 71) a.b.c.d.59928 > dnsa.xyz.com.53: 59991+[|domain]

13:48:43.407914 IP (tos 0x0, ttl 246, id 46211, offset 0, flags [none], Länge: 131) dnsa.xyz.com.53 > a.b.c.d.59928: 59991 NXDomain\*[|domain]

#### SMTP Mail Server-Kommunikationspakete (SYN und ACK)

13:48:44.741972 IP (tos 0x0, ttl 64, id 53796, offset 0, flags [DF], Länge: 60) a.b.c.d.53972 > dnsa.xyz.com.25: S 552849221:552849221(0) win 5840 <mss 1460,sackOK,timestamp 1747918177[|tcp]>

13:48:44.784974 IP (tos 0x0, ttl 116, id 7066, offset 0, flags [DF], Länge: 60) dns-a.xyz.com.25 > a.b.c.d.53972: S 1757202142:1757202142(0) ack 55284922 win 8192 <mss 1460,nop,wscale 8,sackOK,timestamp[ tcp]>

13:48:44.785974 IP (tos 0x0, ttl 64, id 53797, offset 0, flags [DF], Länge: 52) a.b.c.d.53972 > dnsa.xyz.com.25: . [tcp sum ok] ack 1 win 1460 <nop,nop,timestamp 1747918221 231930758> 13:48:44.828976 IP (tos 0x0, ttl 116, id 7067, offset 0, flags [DF], Länge: 149) dns-a.xyz.com.25 > a.b.c.d.53972: P 1:98(97) ack 1 win 514 <nop,nop,timestamp 231930761 1747918221>